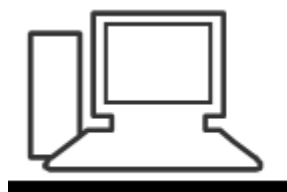

### www.computeria-olten.ch Monatstreff für Menschen ab 50

### **Merkblatt 97**

### **Surfspuren vermeiden (Privater Modus) und löschen**

**Surfspuren vermeiden (Privater Modus)**

### **Firefox**

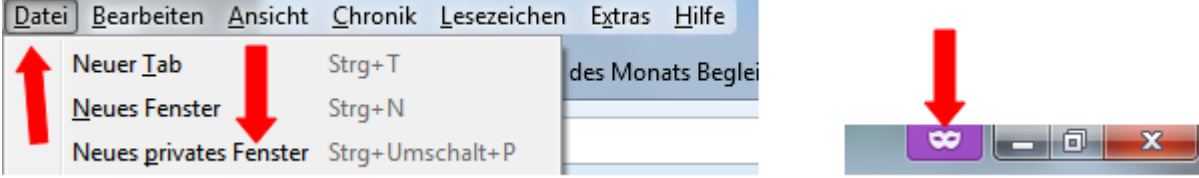

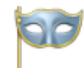

#### **Privater Modus**

Firefox legt keine Chronik für dieses Fenster an.

In einem privaten Fenster wird Firefox keinerlei Chronik anlegen. Das enthält besuchte Seiten, Sucheinträge, Formulardaten, Cookies, temporäre Internetdateien und die Download-Chronik. Allerdings werden alle Lesezeichen, die Sie anlegen, und Dateien, die Sie herunterladen, beibehalten.

Um den privaten Modus zu beenden, reicht es, das Fenster zu schließen.

Während auf diesem Computer keine Spuren Ihrer Browserchronik gespeichert werden, kann Ihr Internetanbieter oder Ihr Arbeitgeber trotzdem nachverfolgen, welche Seiten Sie besuchen.

# **Internet Explorer**

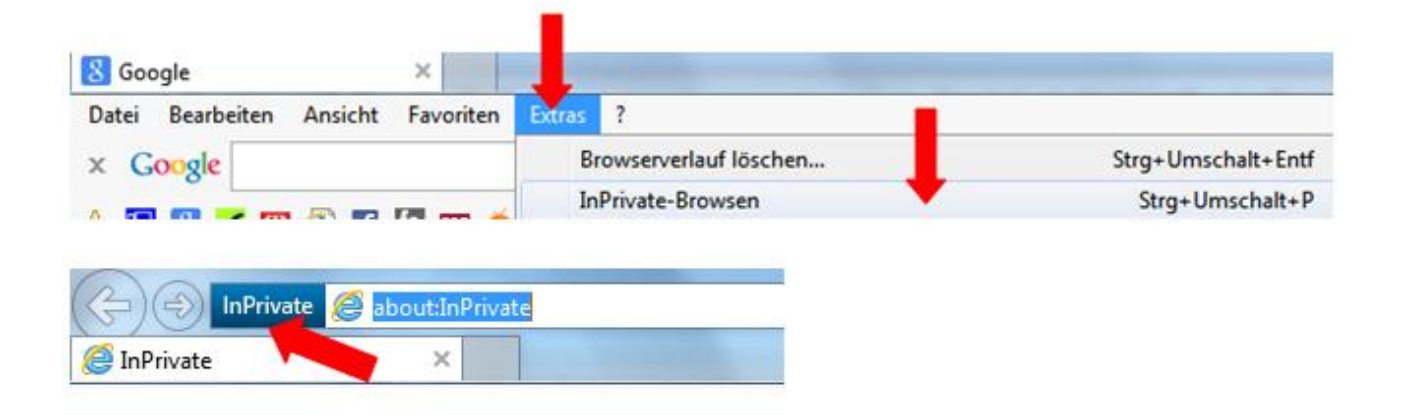

## **Chrome**

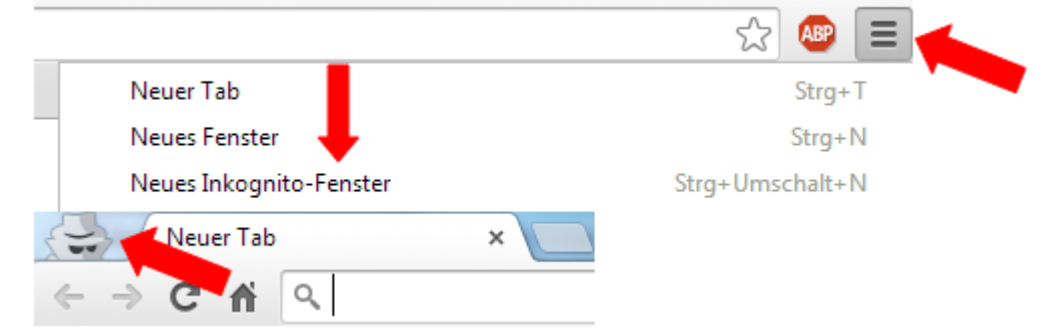

# **Surf-Spuren löschen**

# **Firefox, Chronik löschen**

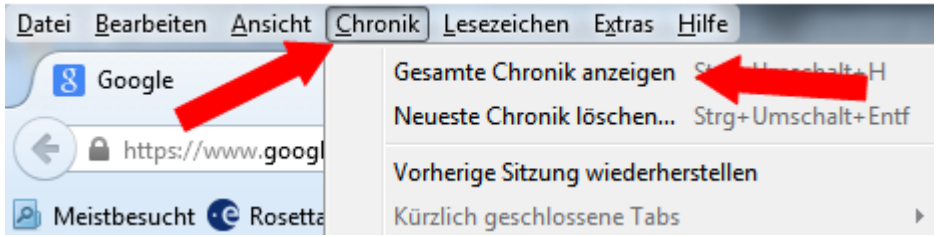

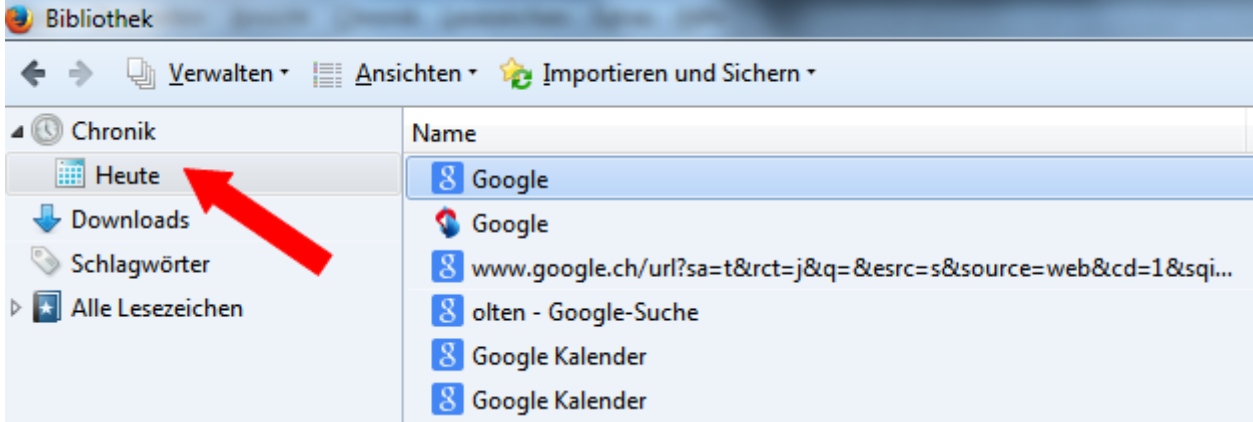

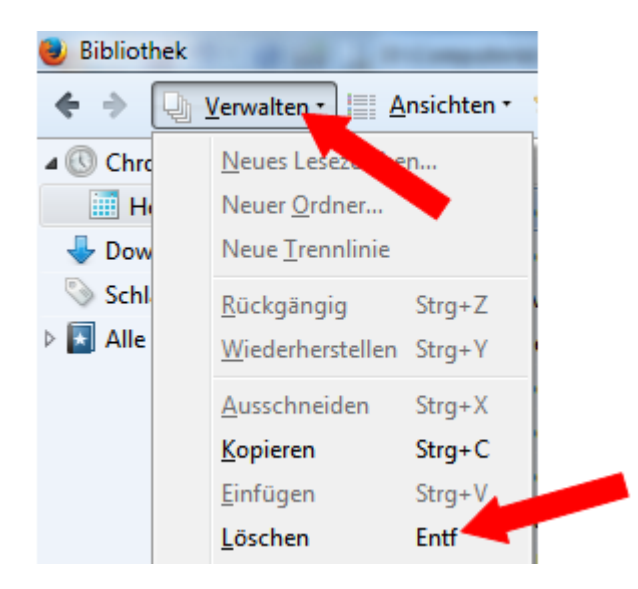

### **Firefox, Cookies löschen**

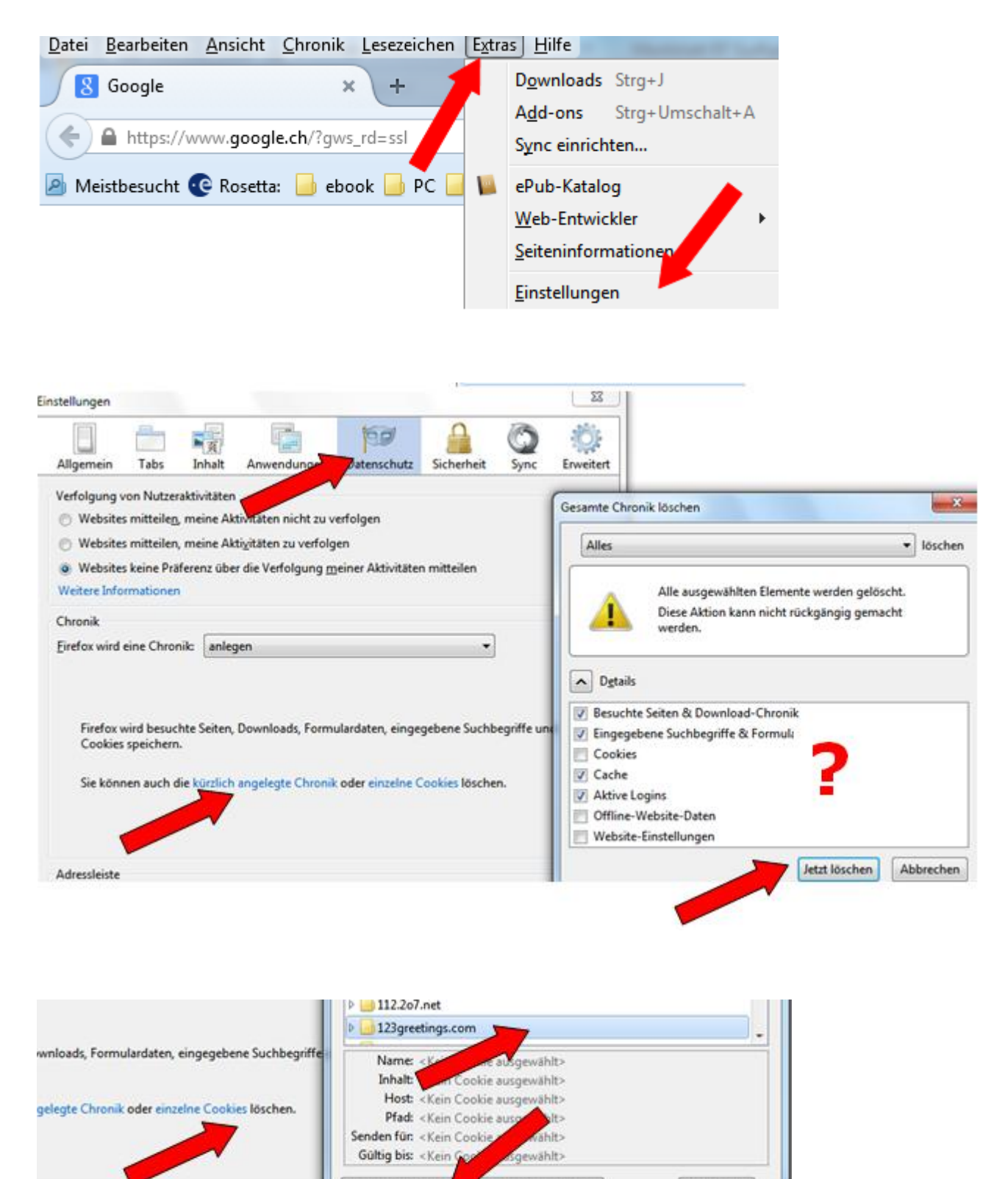

Alle Cookies entfernen

Cookies entfernen

Schließen

# **Firefox, automatisch löschen**

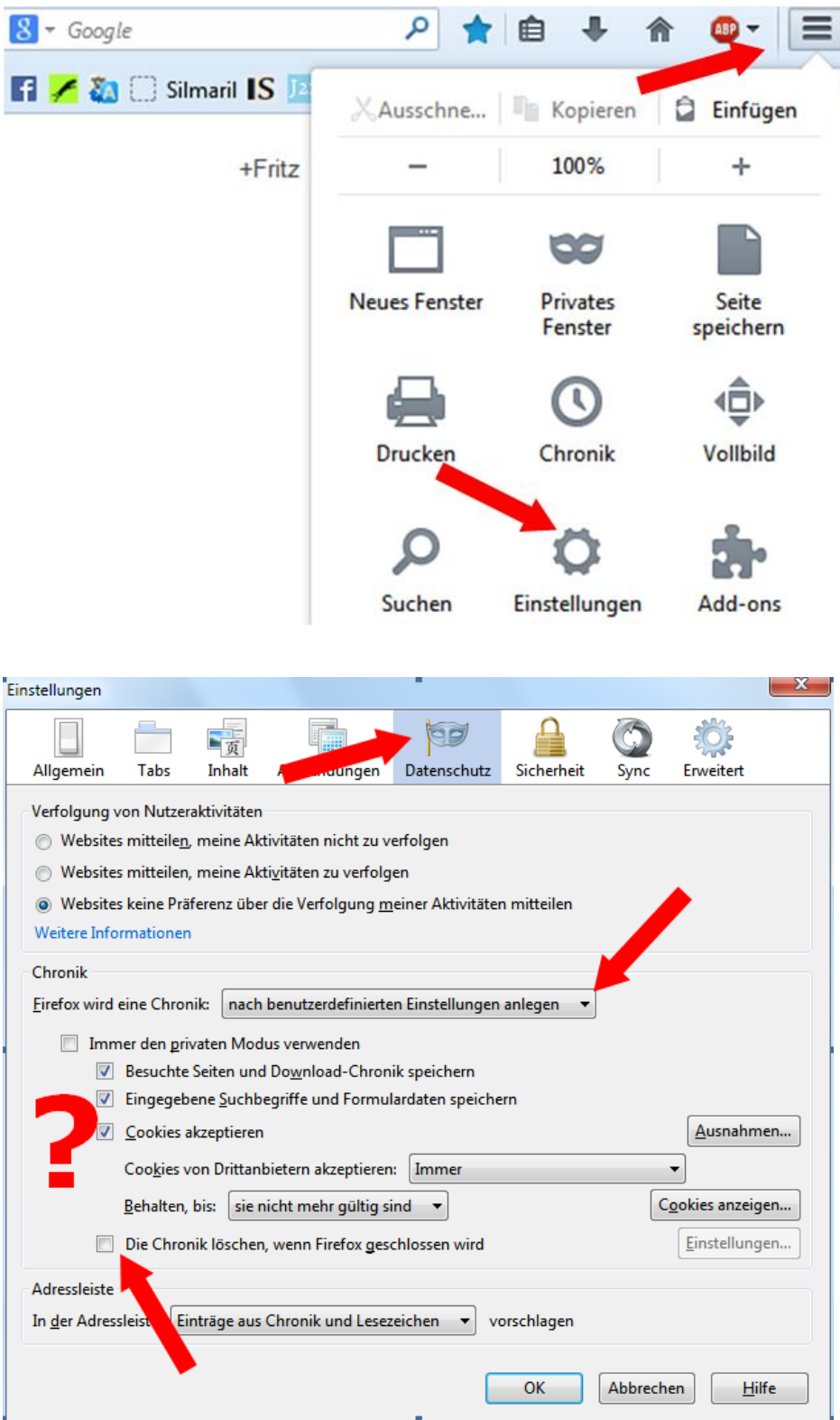

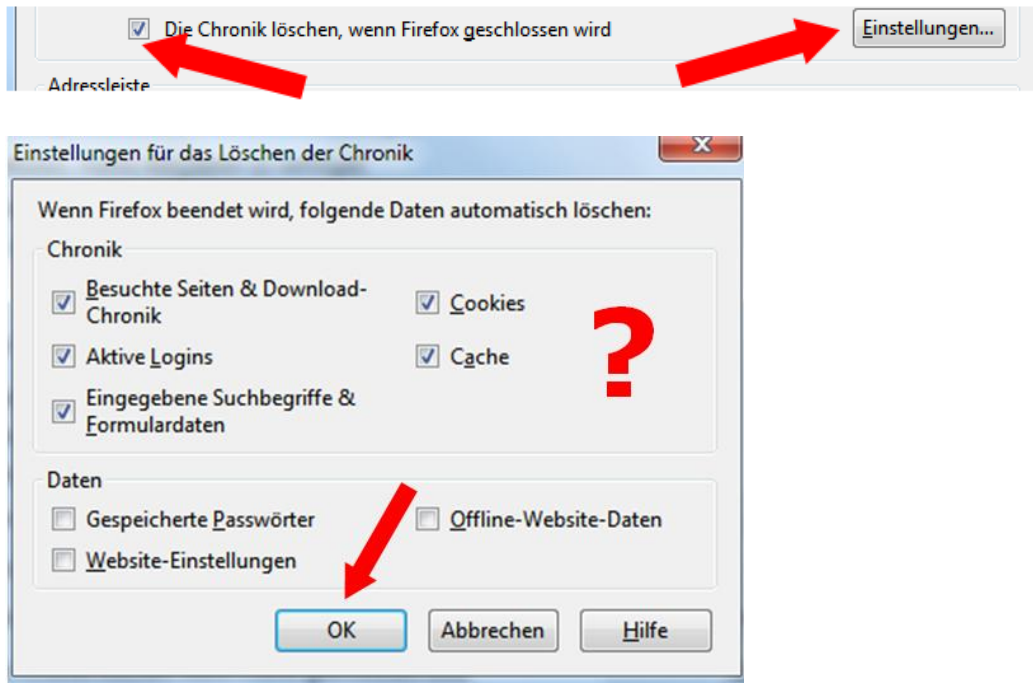

# **Internet Explorer**

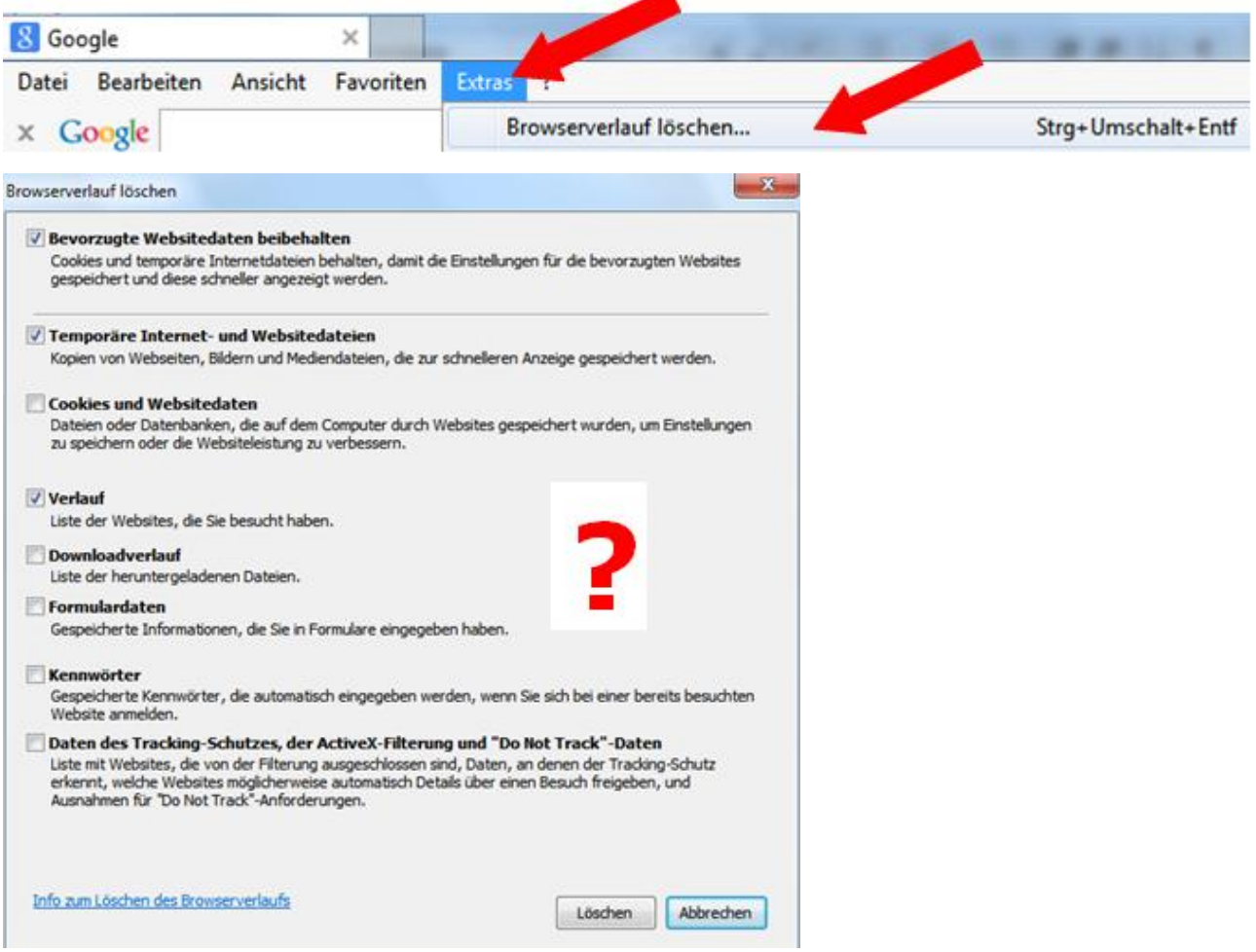

### **Internet Explorer, Browserverlauf automatisch löschen**

#### **Hinweis**

<u>e d</u>

Wenn der Browserverlauf in Internet Explorer jedes Mal beim Schließen des Browsers gelöscht werden soll, aktivieren Sie das Kontrollkästchen Browserverlauf beim Beenden löschen, bevor Sie auf Löschen klicken.

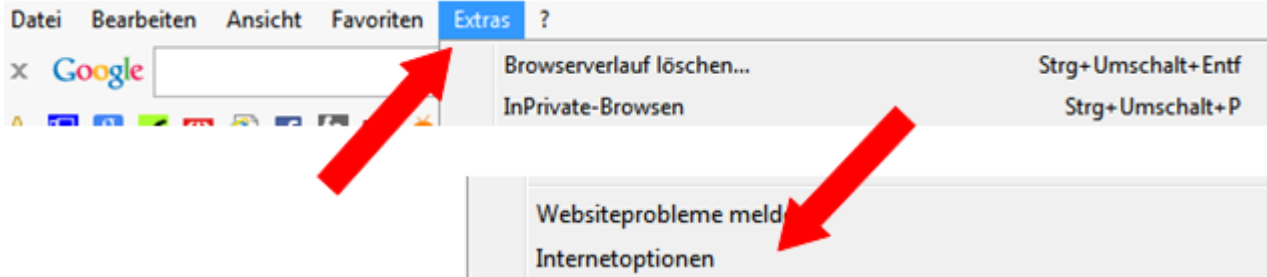

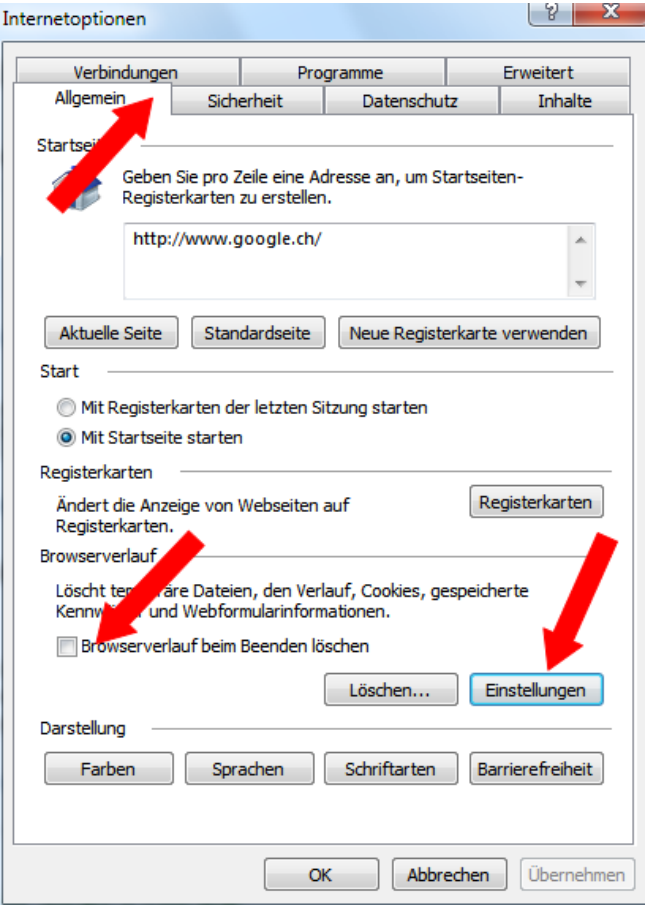

### **Chrome**

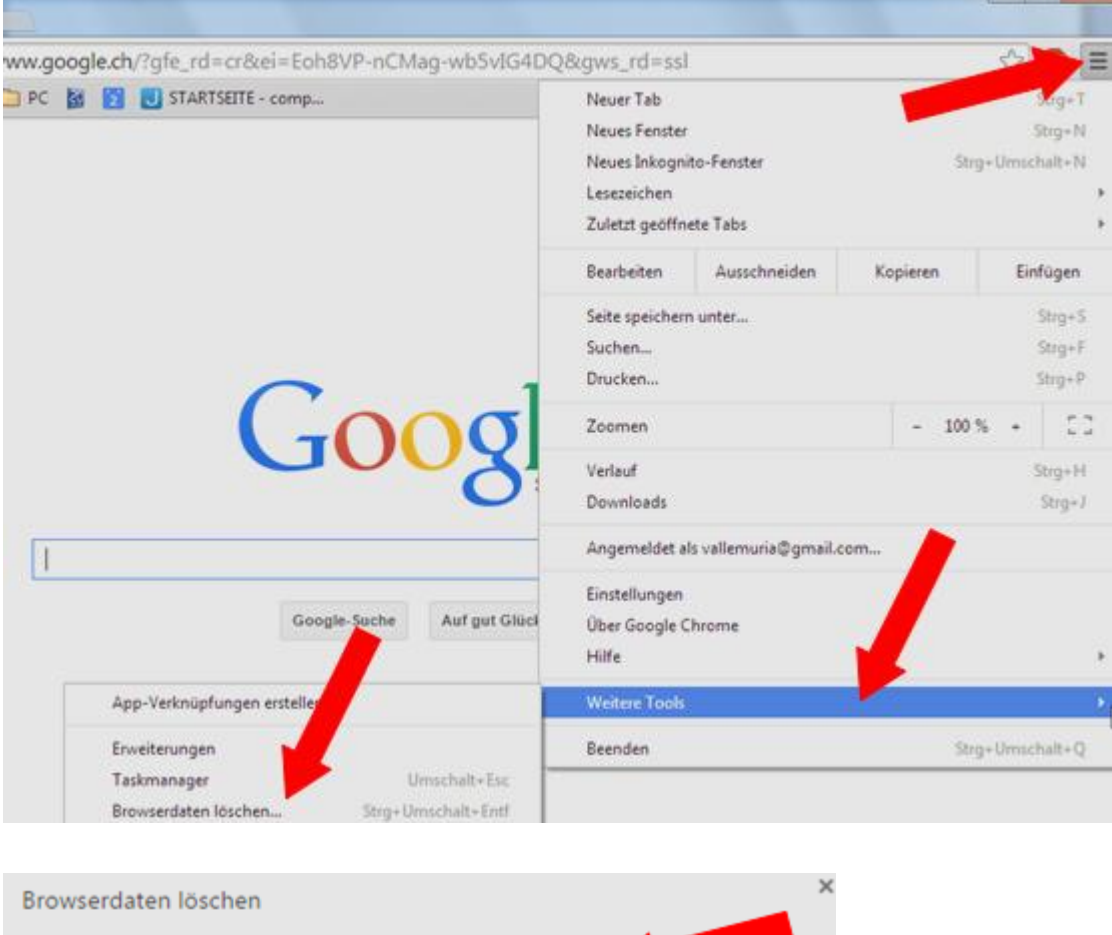

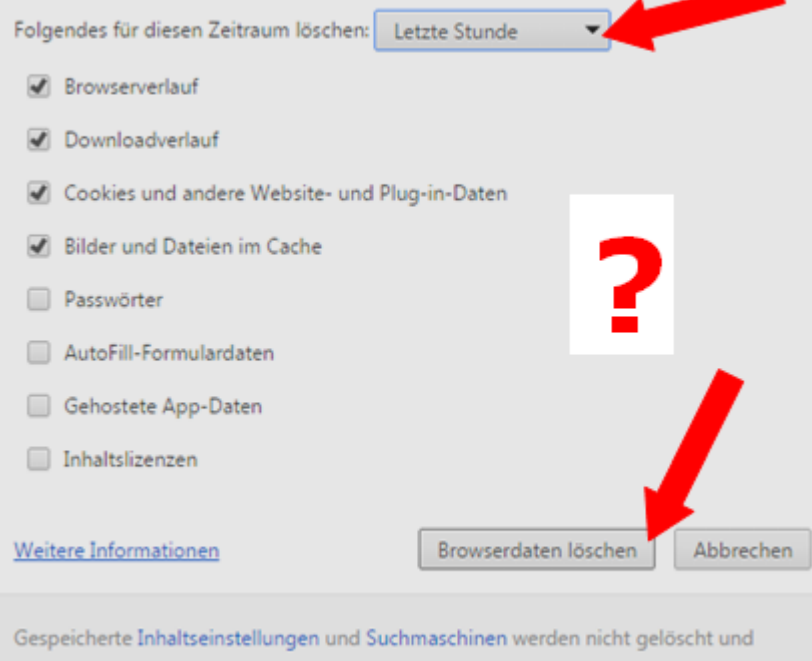

können Ihr Browsingverhalten widerspiegeln.

# [www.computeria-olten.ch](http://www.computeria-olten.ch/) COLTEN COLTENSIS Olten, 8.1.15 fa